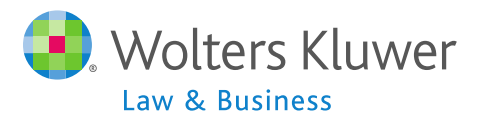

#### **ftwilliam.com Administration Software User Group Meeting**

**Meeting #22 - December 2, 2014**

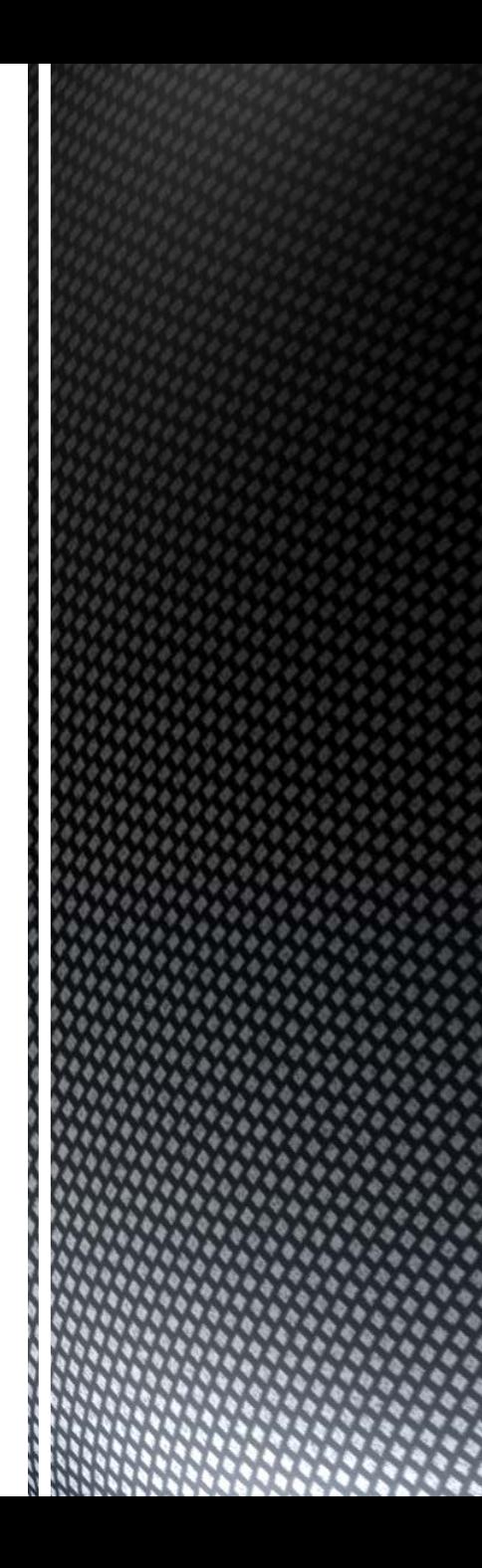

#### Agenda

- Reminders for year end
- Transactions
	- Troubleshooting
	- Batch functionality available for some vendors
- **New releases**
- Open forum
	- $\blacksquare$  Tracking hours
	- Questions/ideas?

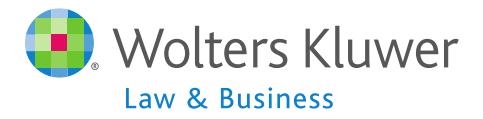

#### **Jane Nickalls Reminders for Year-end**

- Preparation before adding 2014, make sure 2013 is clean & complete
	- Data Scrub is run
	- ADP/ACP test is run if prior year testing method
	- Top Heavy test is run
- Add ending balance batch on transaction menu and post
- Run statements or Vesting Export  $-$  to use Loan Module or Misc Task

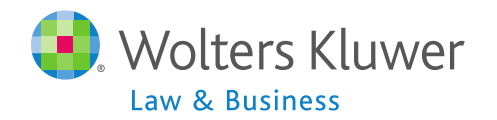

- Add 2014 PYE
- Option to copy plan specifications from plan document or prior year on admin
	- Default is admin
- If plan is restated to PPA document, remember that if you opt to copy specs from the document they need careful review
	- More flexible provisions in PPA doc make some mapping difficult

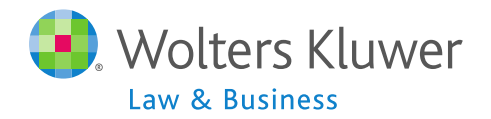

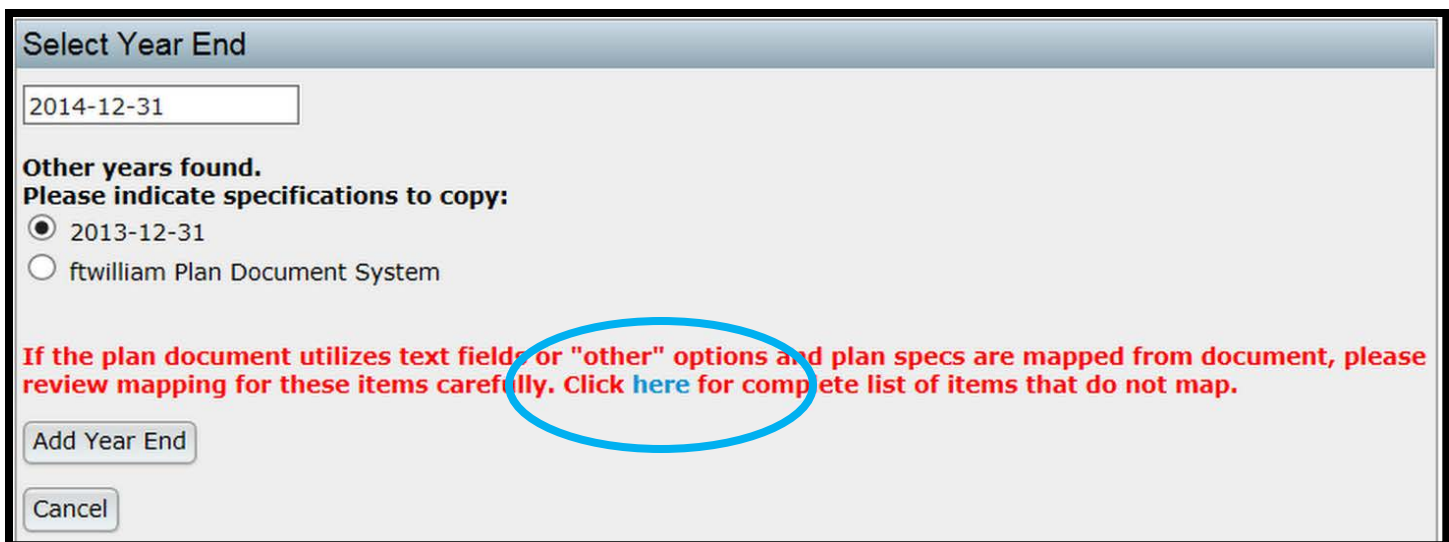

#### $\blacksquare$  List of 10 items that do not map is available  $\blacksquare$ opens list in new tab/window

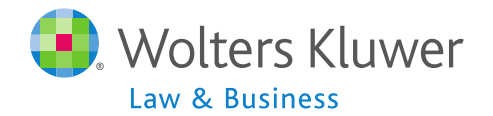

- Click 'Download Prior' link to get spreadsheet to send to client
	- Includes all census data except hours, compensation & contributions
	- **Does not show hire & term dates**
- Send via portal or other secure method

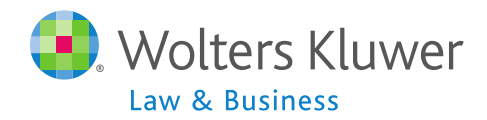

- When uploading the census, option for year two & later on upload screen to copy the fields from prior year OR Upload with census
- The System default is Yes, i.e. copy from Prior Year even if there's different data on the census

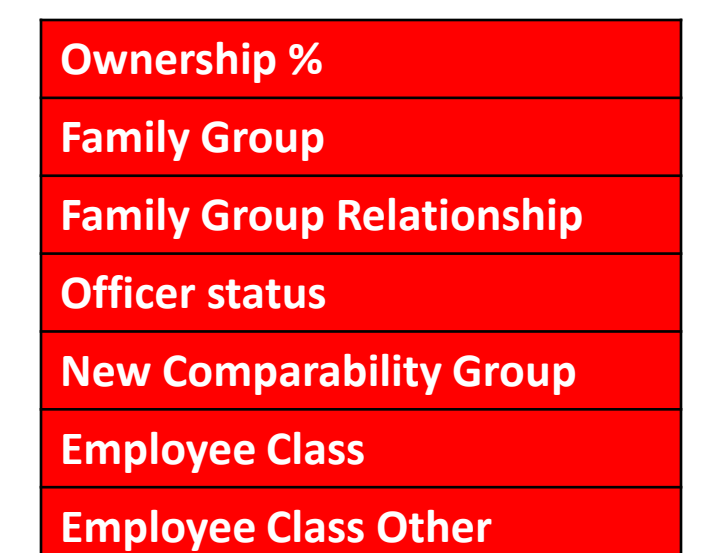

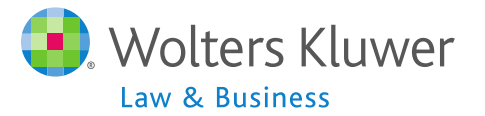

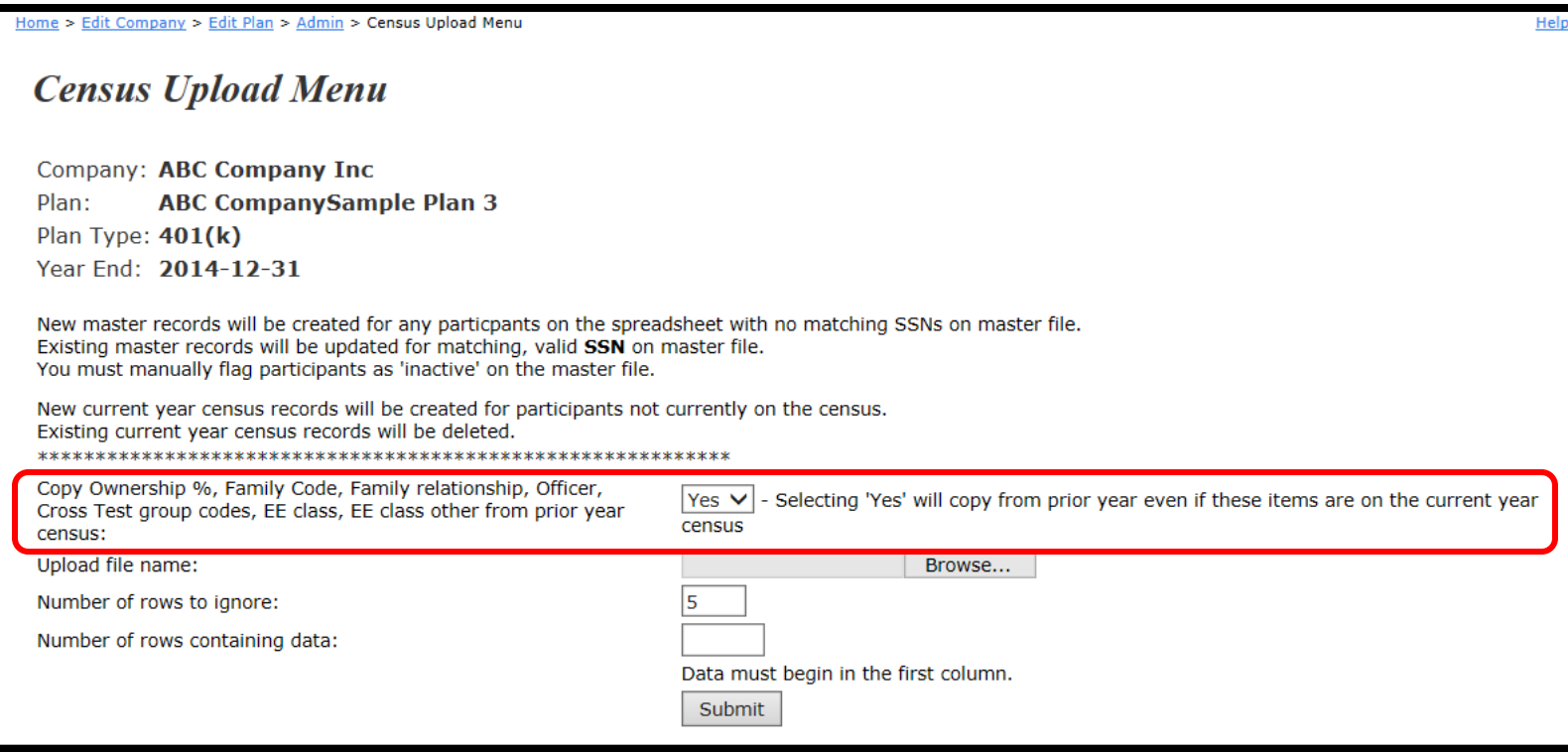

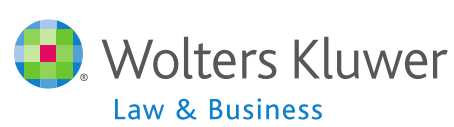

æ.<br>E

- Second and subsequent years should not need to use overrides for eligibility, HCE etc.
- If using EE# instead of SS# the EE# must be consistent from year to year.
- If uploading employer contributions remember to set overrides on Allocation Parameters screen before running the Data Scrub
- 2014 transactions
	- Add beginning balance batch on transaction menu and post unless you plan to use the BB from the vendor

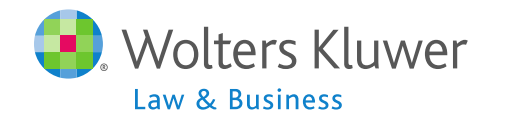

#### **Janice Herrin Transactions**

## Vendor Uploads – General Rules

- After you download the file from the vendor:
	- If it's a .csv file open then 'save as' to your hard drive
	- Lincoln V2, Am Funds and Hartford-MFS files remove header row.
	- Other file types should be saved without opening
- Before uploading the file to ftwilliam.com:
	- Set up accounts & sources as you want them under Plan Specs/General Features
	- Map vendor sources on the Transaction Menu
	- Usually first year only unless used document provisions when new year added.

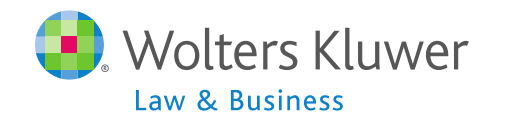

# Vendor Uploads – General Rules

- Most vendor's files have the plan ID inside the file
	- Exception is Principal file name must be 12345 XXX, where 12345 is plan ID and XXX can be anything
- Make sure the file suffix is correct for the file type
- There's a spreadsheet with more information about each vendor on the forum

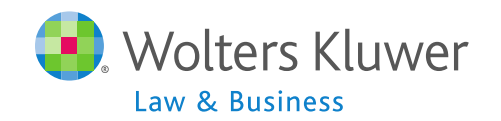

## Vendor Uploads – General Rules

- When you have successfully uploaded the file, the transaction batches will be in 'pending'
	- You can edit, delete or post
	- Batches are filtered by transaction type
- Never post the vendor ending balances batch
	- Let the software calculate ending balances
	- Add a system created ending balances batch before closing the year

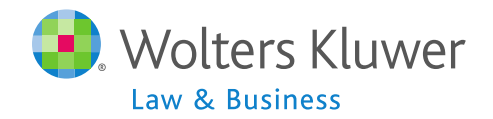

#### Setting up Accounts & Sources

- ALWAYS set up accounts & sources BEFORE adding or uploading transactions
- Generally do not need to use investment accounts when assets are all with a vendor
	- If you do, account  $ID = VENDOR$
- More information about setting up accounts and sources is posted in the forum

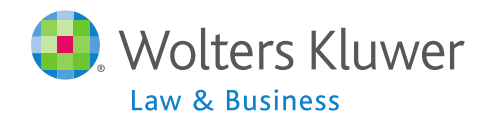

# **Vendor Uploads - Additional Notes**

- Great West & Lincoln both added new file formats
	- GW download appears to offer both versions .PAS and .PAS2
	- Lincoln has 2 different files
		- Lincoln Lincoln Director Product
		- Lincoln V2 Lincoln Alliance Product
- $\blacksquare$  Hartford no longer used  $-$  all files are Hartford-MFS even if now part of Mass Mutual
- Lincoln V2, Am Funds and Hartford-MFS remove header row.
- Your contact at the vendor is the best source of information on their procedures and files

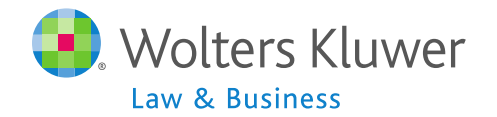

These vendors have features to download a zip file containing multiple plan files and ftwilliam can upload the zip file.

- John Hancock
- **Lincoln Director Product**
- ING

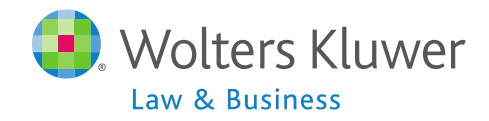

- **Preparation on ftwilliam side** 
	- Go to Plan Specs/General Features for each plan:
		- Select the vendor & add the ID code
			- Use the worksheet produced by the link 'List Financial Data Vendors' to verify all your plans have the correct ID code
		- Map sources
- Select batch upload option under any one plan to upload the single file
	- Transactions will be added to each plan on the file.

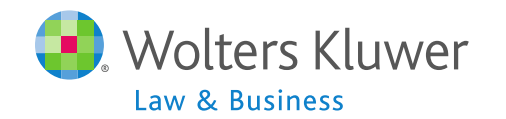

#### Create/Compare Batch

**Create New Batch** 

**Create Ending Balance** 

Need Beg Balance and No End balance Transactions to Allocate Bal Frwd Earnings

No Posted Prior Year Ending Balance - Create Beginning Balance from Sources

No 401K allocations.

No ROTH allocations.

No MATCH allocations.

No OMAC allocations.

No QNEC allocations.

No PS allocations.

Upload John Hancock Transaction File | Download File | Map John Hancock Sources

Batch Upload John Hancock Transaction Files

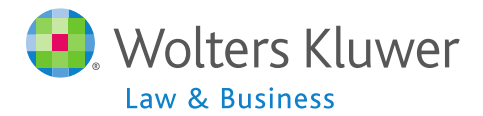

- When the zip file is uploaded the ftwilliam.com system will produce a results screen with the following data per plan
	- Number of records
	- Warnings and Errors
- We suggest highlighting the results, then copy and paste to a Word file and save for future reference.

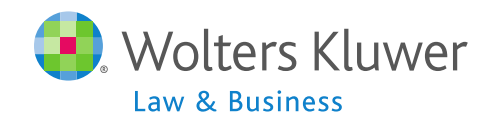

#### **Janice Herrin New Releases**

## Software Labelling Change

- General test options:
	- None (system default)
	- Cross Test RG at Midpoint
	- Standard RG at Midpoint
	- Cross Test RG at 70%
	- Standard RG at 70%
- Users will need to select the type of general test if it's required
- Detailed communication went out November 25

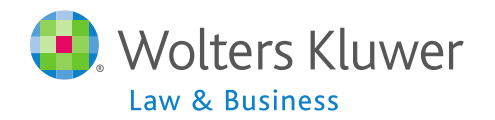

#### Software Labelling Change

 $\blacksquare$  Select the 'Type of General Test'

■ Default is none

#### **General Test Parameters**

Company: ABC Company Inc **ABC Company Sample Plan 3** Plan: Year End: 2013-12-31

#### 410(b)/401(a)(4)/ADP/ACP Testing Options (Modify Responses in Combined Test)

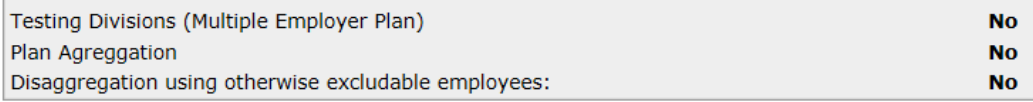

#### **General Test**

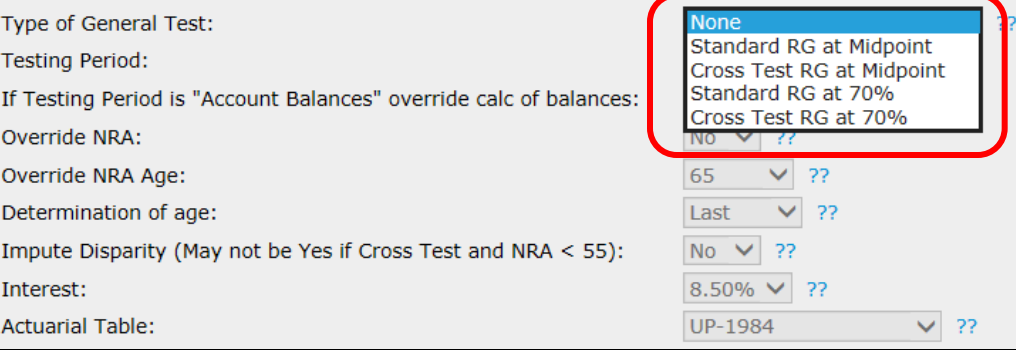

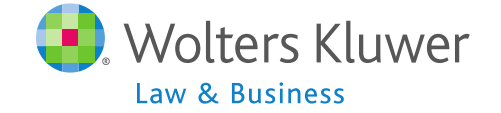

**User Requested Subject**

**Open Forum**

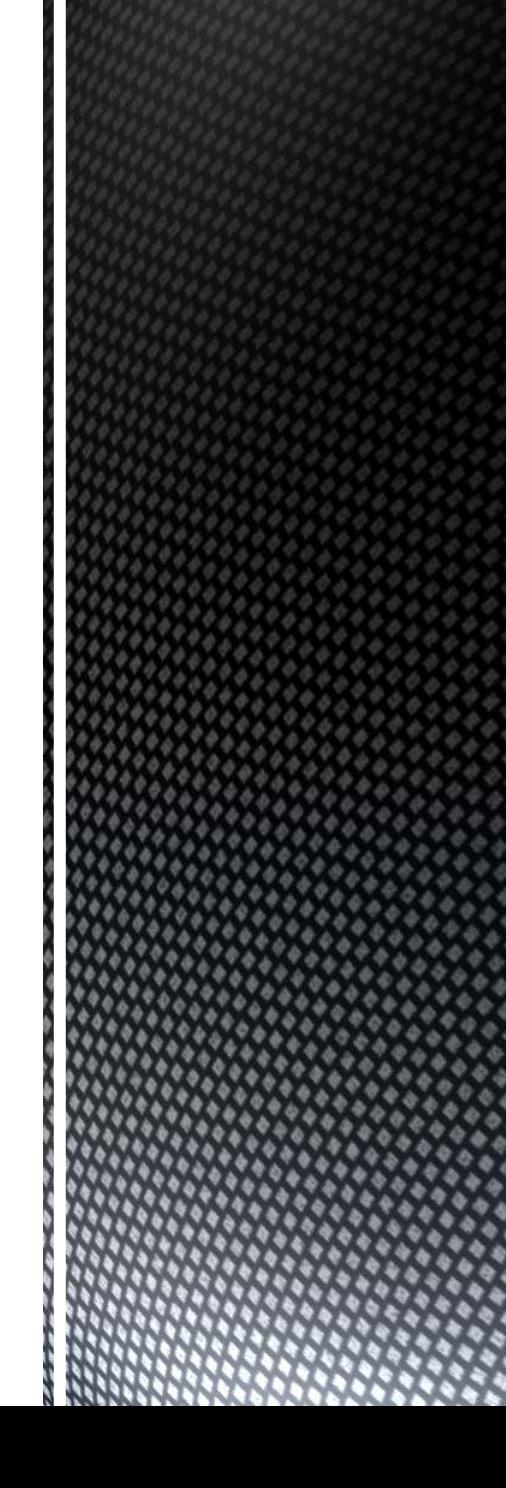

#### **Tracking Hours**

- For plans that require hours to be tracked payroll by payroll how do you do this?
	- Excel worksheet using a column for each payroll
	- Excel worksheet using a tab for each payroll
	- Track by payroll then request file with annual data
	- Other method?

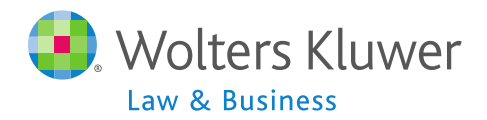

#### **Open Forum**

- Next meeting Tuesday, January 6, 2015
- Ideas for future agenda items?
- Questions, thoughts, suggestions…..
- Thank you for attending and Happy Holidays to all our customers!

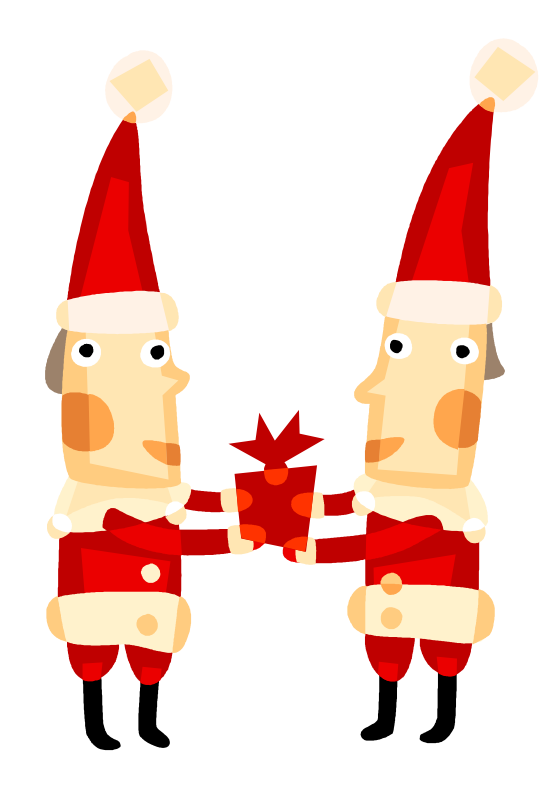

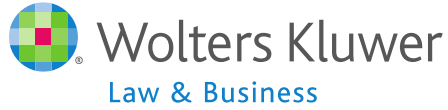